## Impressão A3: Word e PDF

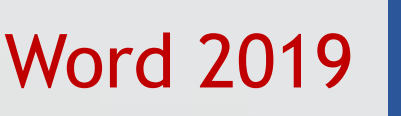

 $\odot$ 

Novo

Abrir

Salvar

Salvar

Fechar

Conta

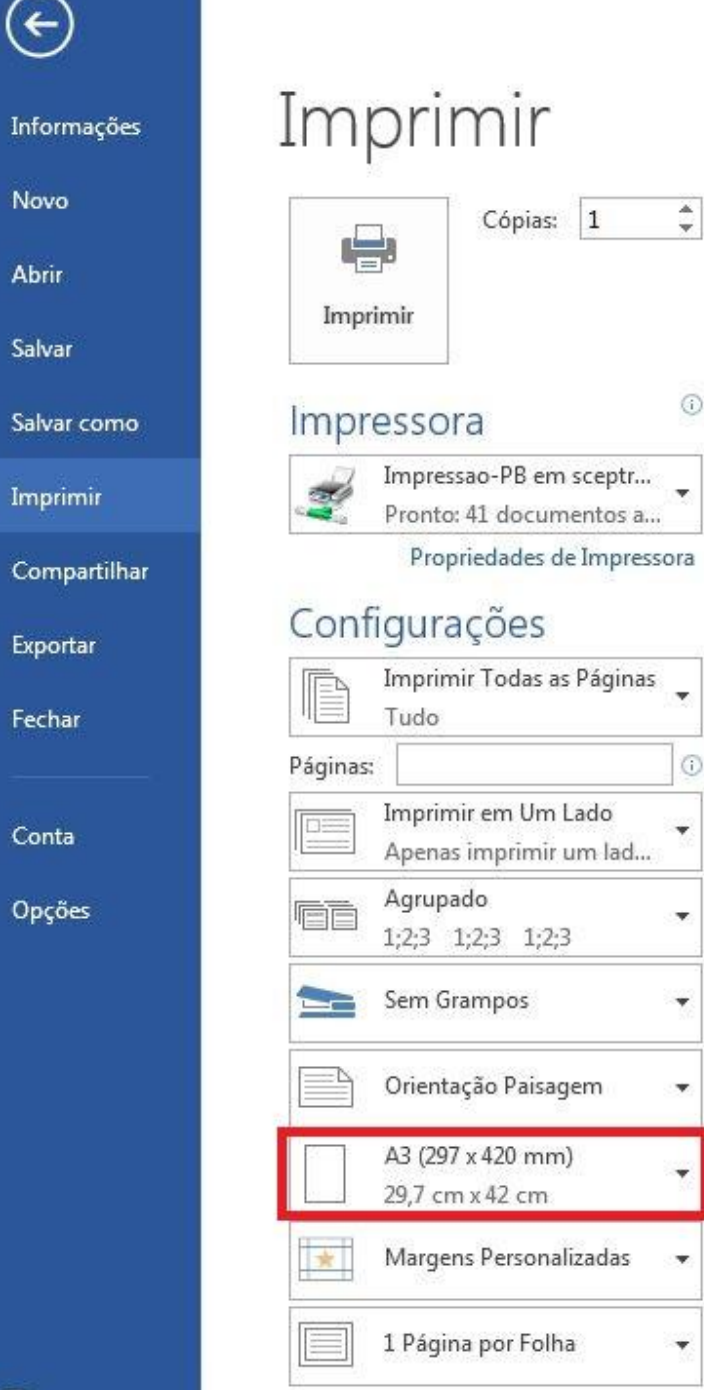

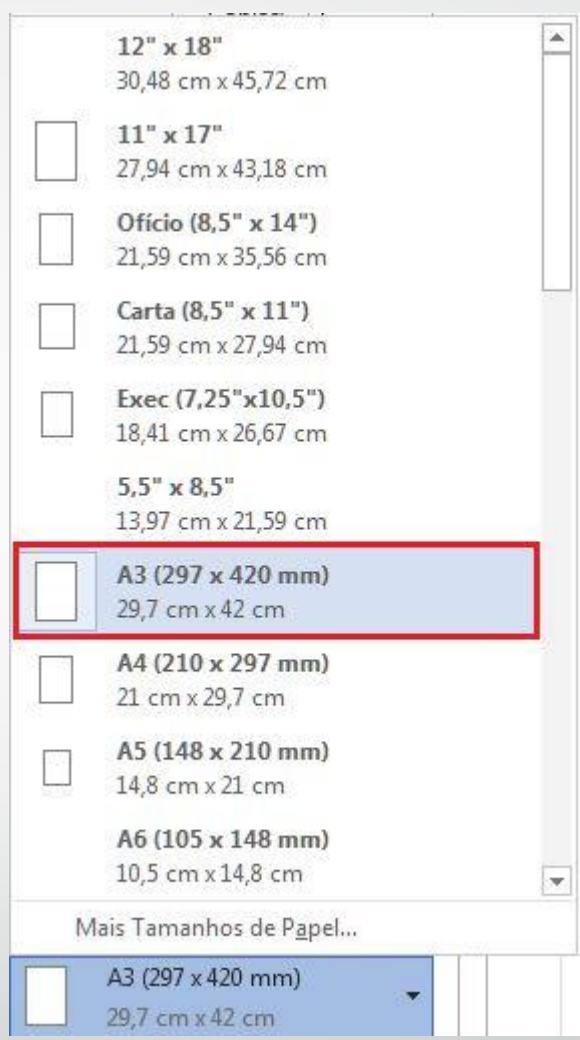

√ Clique nas opções de papel e selecione o tamanho A3.

## PDF

lado.

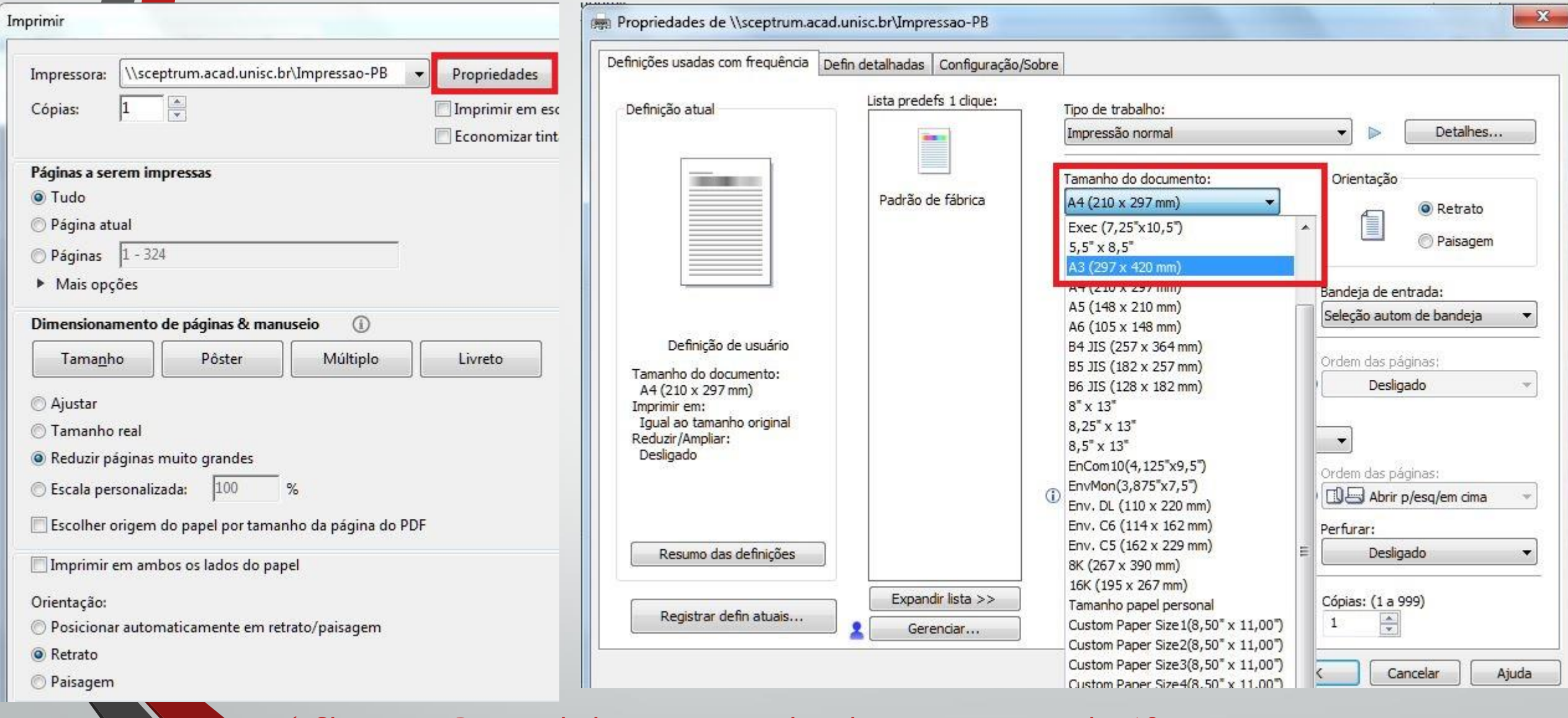

 $\checkmark$  Clique em Propriedades e em seguida seleciona em tamanho A3 como mostra na imagem ao